# **Hands-on-practice: Seurat package for single cell RNA sequencing data analysis** 單細胞RNA定序資料分析軟體簡介與實作: R package: Seurat

### 2023.7.27

國家衛生研究院 癌症研究所

研究助理 蔡芳榆

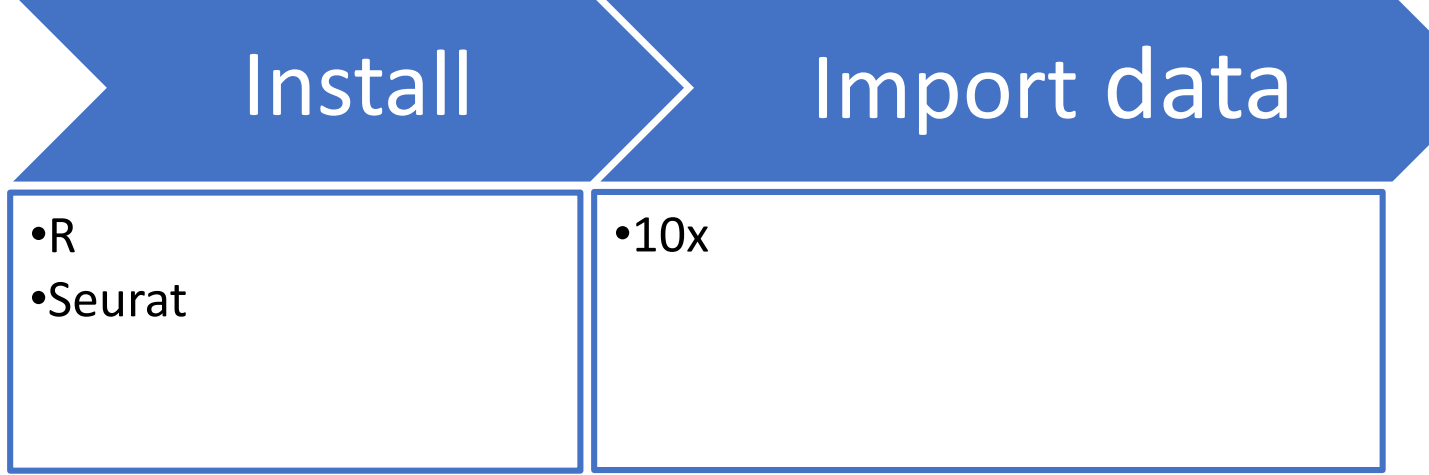

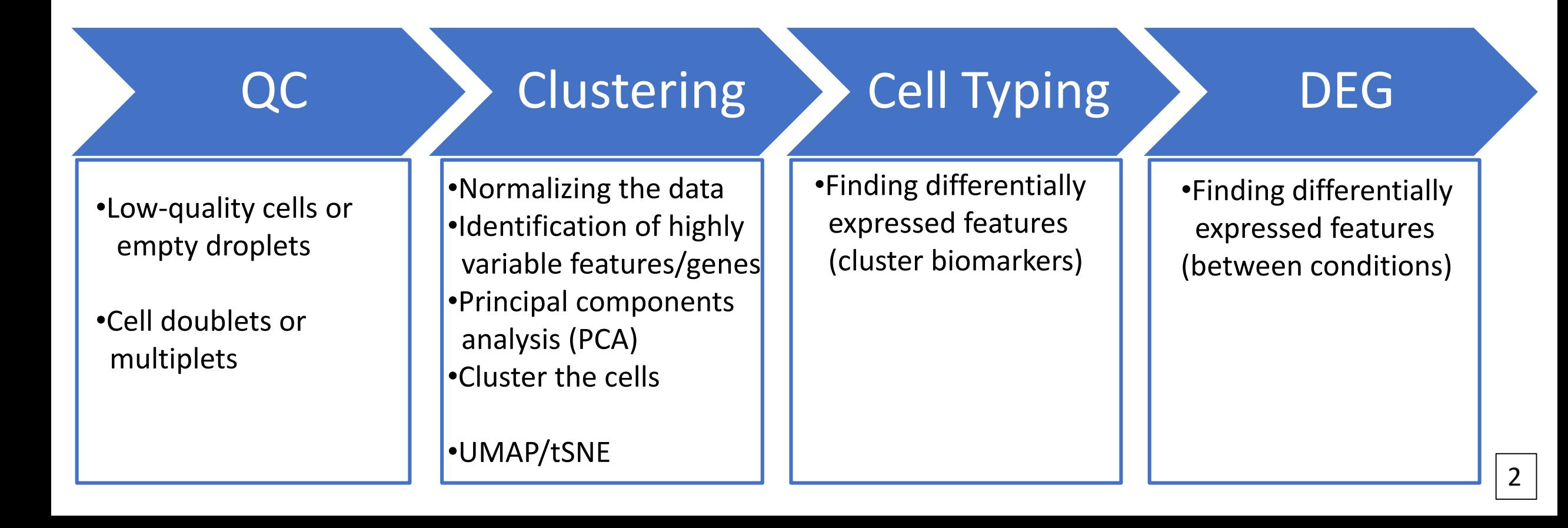

## Install

## [R](https://www.r-project.org/) version 4.0 or greater is required (R-4.1.0) Seurat 4.0.6

#### RGui (64-bit)

File Edit View Misc Packages Windows Help

#### **BOOBBDDB**

R R Console

#### $\vert$  >  $\vert$

# Enter commands in R install.packages('Seurat') install.packages('ggplot2')

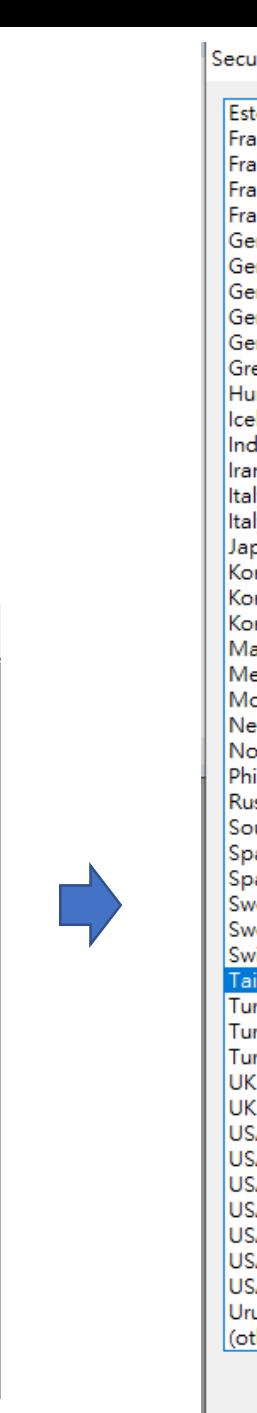

— | 0 **| x** 

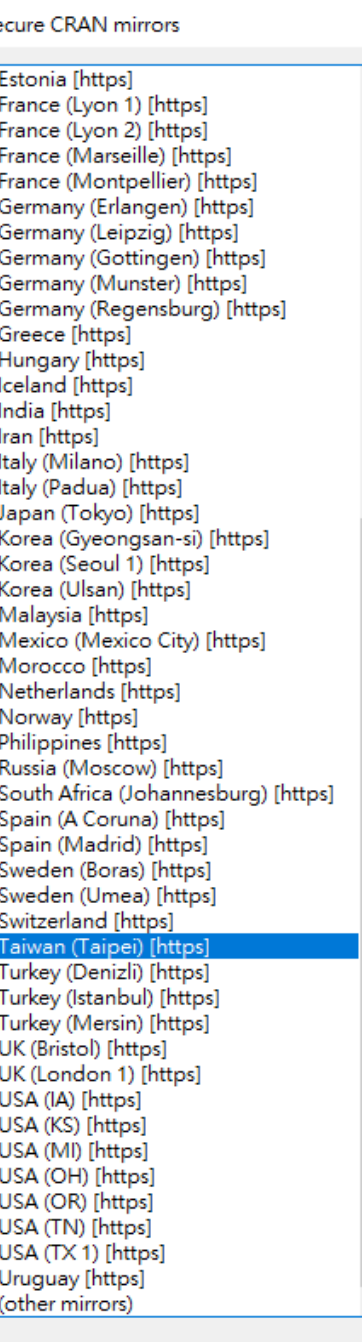

**OK** Cancel

## Import data

## • **10X**

rm(list=ls(all=TRUE))

library(Seurat)

setwd("C:/SC\_Example") 請依實際狀況做更改

test.data <- Read10X(data.dir = "filtered\_feature\_bc\_matrix")

pbmc <- CreateSeuratObject(counts = test.data, project = "pbmc", min.cells = 0, min.features = 0)

pbmc

https://satijalab.org/seurat/articles/pbmc3k\_tutorial.html

Example Data:

表現

Peripheral Blood Mononuclear Cells (PBMC) freely available from 10X Genomics.

There are 2,700 single cells that were sequenced on the Illumina NextSeq 500.

cellranger

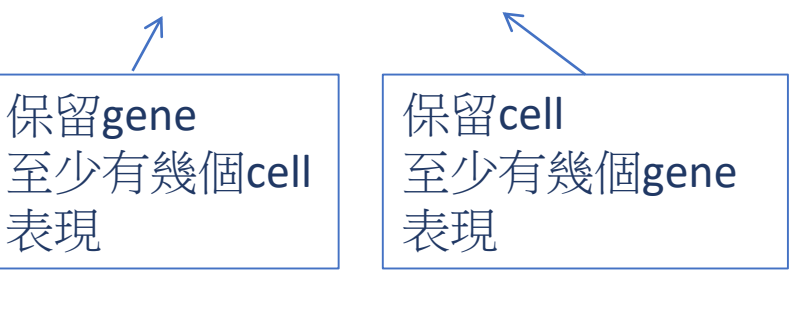

## $1. QC \longrightarrow 2.$  Clustering  $\rightarrow 3.$  Cell Typing  $\rightarrow 4.$  DEG

#### ◆**1.1**

#The percentage of reads that map to the mitochondrial genome

```
pbmc[["percent.mt"]] <- PercentageFeatureSet(pbmc, pattern = "^MT-")
```

```
zz<- grep("^MT-", rownames(pbmc))
```

```
MTgene<- rownames(pbmc)[zz]
```
MTgene

# Visualize QC metrics as a violin plot

VlnPlot(pbmc, features = c("nFeature\_RNA", "nCount\_RNA", "percent.mt"), ncol = 3)

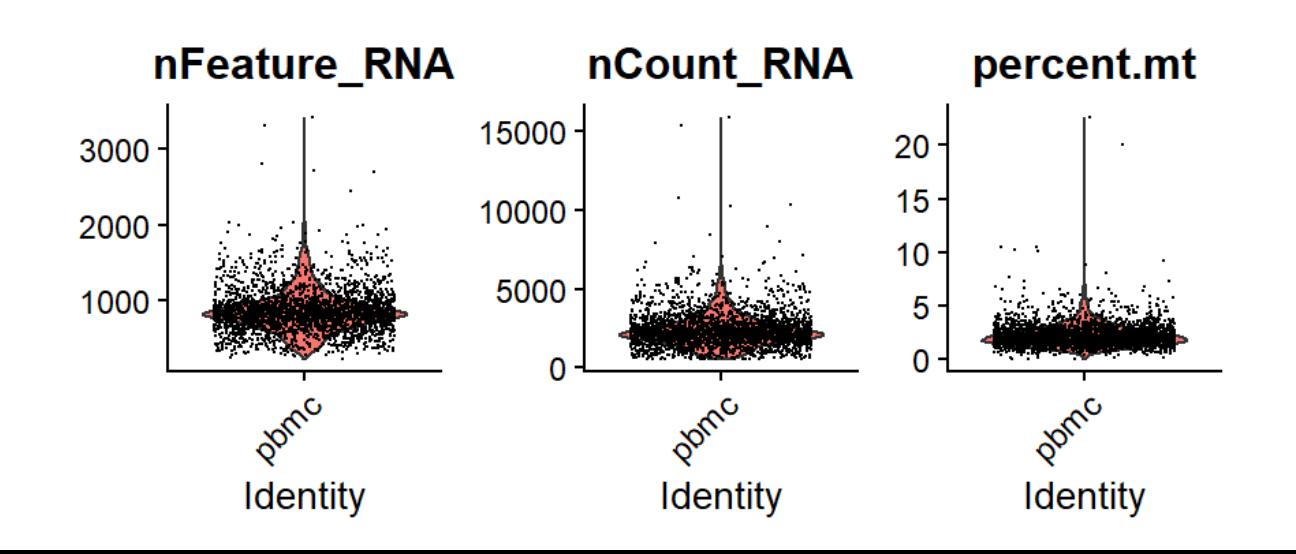

#### ◆**1.1**

breaks: 0-5000間, 200為一條; xlab=X軸標籤; main= 圖的標圖

1. QC  $\longrightarrow$  2. Clustering  $\longrightarrow$  3. Cell Typing  $\longrightarrow$  4. DEG

hist( unlist(pbmc@meta.data\$nFeature\_RNA), breaks=seq(0,5000,200), xlab="Number of genes", main="nFeature\_RNA") hist( unlist(pbmc@meta.data\$nCount\_RNA), breaks=seq(0,16000,200), xlab="Number of count", main="nCount\_RNA") hist( unlist(pbmc@meta.data\$percent.mt), breaks=seq(0,100,5), xlab="Percentage of mitochondrial genes". main="percent.mt")

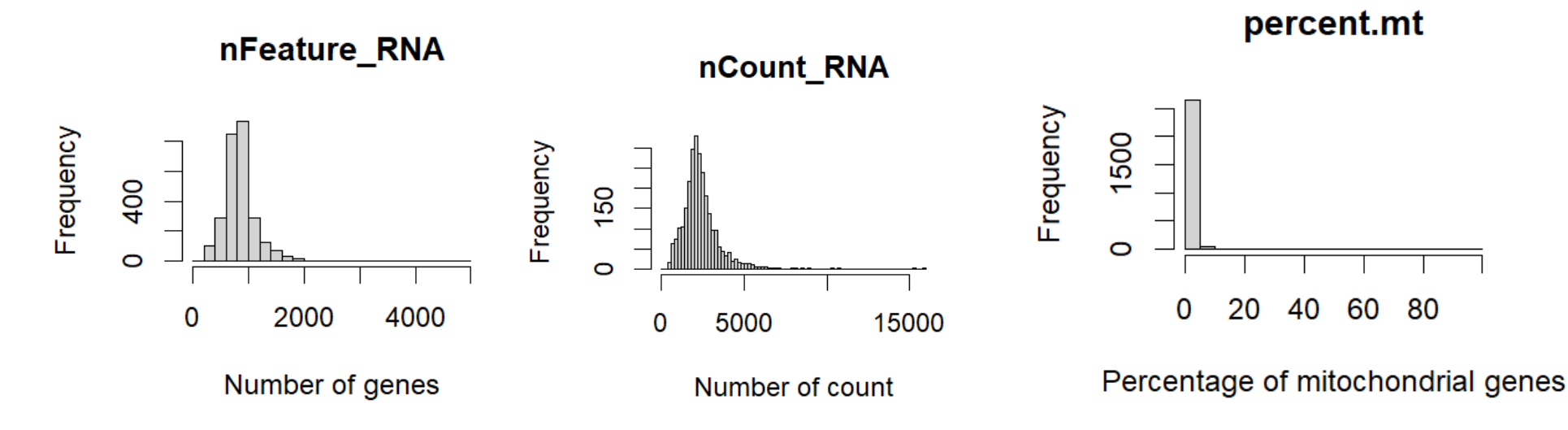

#Filter cells that have unique feature counts less than 200 and >5% mitochondrial counts

```
pbmc.1 <- subset(pbmc, subset = nFeature_RNA > 200 & nFeature_RNA < 2500 & percent.mt < 5)
pbmc.1
```

```
#save data
```

```
saveRDS(pbmc.1, file = "pbmc step1.rds")
```
#### ◆**2.1 normalizing ,HVG, PCA**

```
rm(list=ls(all=TRUE))
library(Seurat)
library(ggplot2)
```
setwd("C:/SC\_Example") pbmc.1<- readRDS("pbmc step1.rds")

#### #**Normalizing the data**

pbmc.1 <- NormalizeData(pbmc.1, normalization.method = "LogNormalize", scale.factor = 10000)

1. QC  $\longrightarrow$  2. Clustering  $\longrightarrow$  3. Cell Typing  $\longrightarrow$  4. DEG

以gene 為單位  $\frac{x - mean(x)}{log(x)}$ 

sd(x)

#Identification of highly variable features (feature selection) pbmc.1 <- FindVariableFeatures(pbmc.1, selection.method = "vst", nfeatures = 2000)

#### #**Scaling the data**

all.genes <- rownames(pbmc.1) pbmc.1 <- ScaleData(pbmc.1, features = all.genes)

#Perform linear dimensional reduction

pbmc.1 <- RunPCA(pbmc.1, features = VariableFeatures(object = pbmc.1),verbose=FALSE)

以cell 為單位

 $log_e(\frac{count}{Total count}*10000)+1$ Total count

#### ◆**2.2 clustering, tSNE/UMAP**

#### #**Determine the 'dimensionality' of the dataset**

ElbowPlot(pbmc.1, ndims = 20)  $\bullet$ n.pcs<- 10

#### #**Cluster the cells**

pbmc.1 <- FindNeighbors(pbmc.1, dims =1:n.pcs) pbmc.1 <- FindClusters(pbmc.1, resolution = 0.5) head(Idents(pbmc.1))

#**Run non-linear dimensional reduction (UMAP/tSNE)**  $pbc.1 < -$  RunTSNE $(pbc.1, \text{dims} = 1:n.pcs)$ DimPlot(pbmc.1, reduction = "tsne")

pbmc.1 <- RunUMAP(pbmc.1, dims = 1:n.pcs) DimPlot(pbmc.1, reduction = "umap")

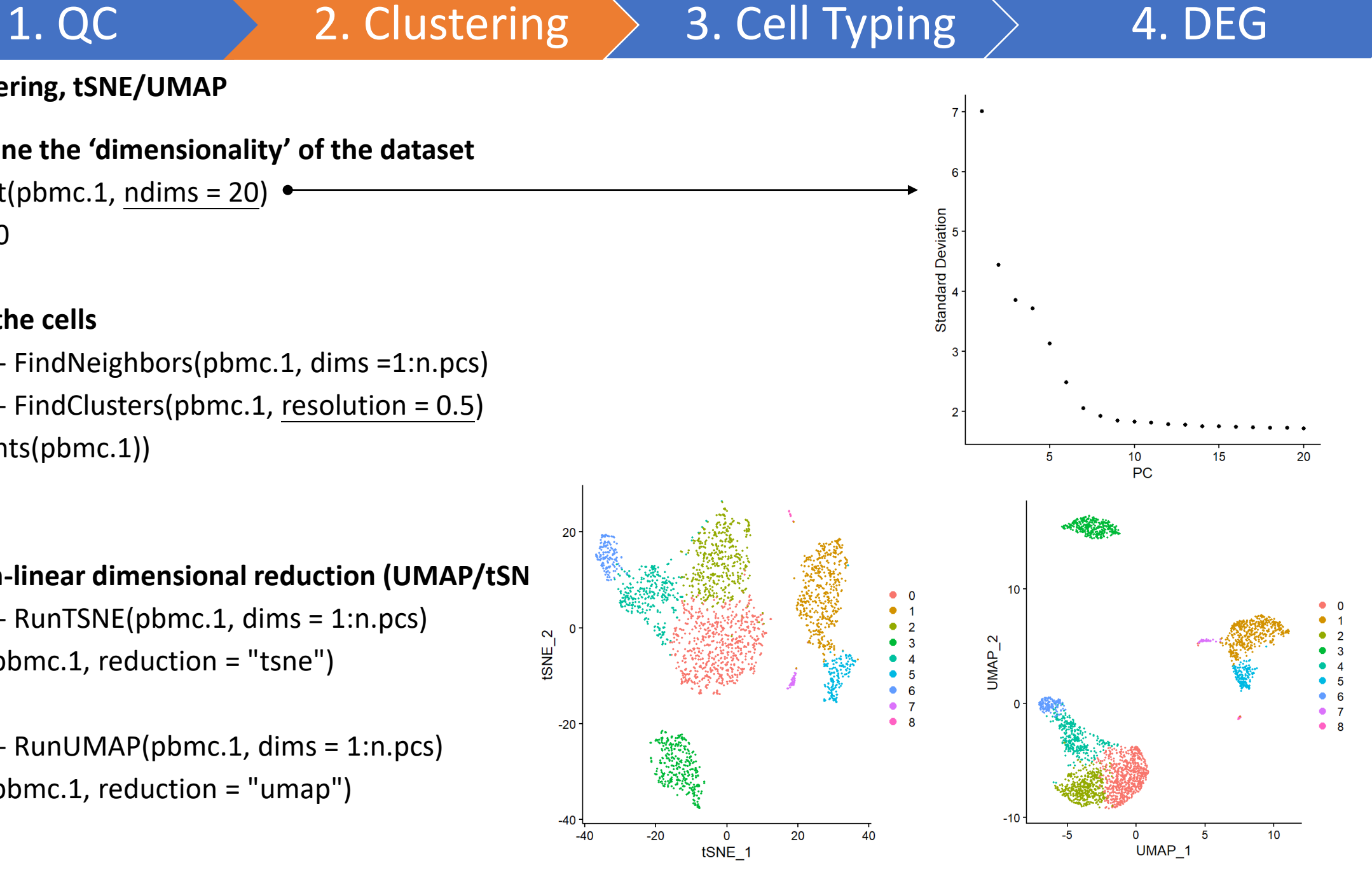

8

## Find markers for each cluster

pbmc.markers <- FindAllMarkers(object =pbmc.1, test.use = "wilcox", only.pos = TRUE, min.pct =0.1, logfc.threshold = 0.25)

the gene is detected in the seconnd

非cluster 那一群有表現的比例

pbmc.markers[1,]

>  $phmc.maxkers[1:10, ]$ p val avg log2FC pct.1 pct.2 p val adj cluster gene RPS12 1.647066e-146 0.7347797 1.000 0.991 5.392164e-142 0 RPS12 2.677487e-145 0.6854074 1.000 0.995 8.765556e-141 RPS6 RPS6 RPL32 8.402925e-143 0.6318857 0.999 0.995 2.750950e-138  $0$  RPL32 RPS14 1.186082e-136 0.6377198 1.000 0.994 3.882994e-132 0 RPS14 RPS27 3.122041e-136 0.7163892 0.999 0.992 1.022094e-131 0 RPS27 RPS25 1.493222e-125 0 RPS25 0.7562751 0.997 0.975 4.888509e-121 RPL31 9.668542e-124 RPL31 0.7651704 0.999 0.963 3.165287e-119 0.7575762 0.999 0.970 6.122232e-117 RPL9 1,870069e-121 RPL9 0 RPS3 1.059537e-116 0.5956159 1.000 0.994 3.468713e-112 RPS3 0 RPS3A 1.228037e-116 0.8094488 0.999 0.974 4.020347e-112 0 RPS3A pct.1: The percentage of cells pct.2: The percentage of cells where

group

where the gene is detected in the

cluster 那一群有表現的比例

first group

write.table(pbmc.markers,"DEG\_cluster.txt",sep="\t", row.names=F,col.names=T)

**Markers Cell Type** IL7R.CCR7 Naive CD4+T CD14, LYZ CD14+Mono **IL7R, S100A4** Memory CD4+ MS4A1 B CD<sub>8</sub>A  $CD8+T$ FCGR3A, MS4A7 FCGR3A+Mono **GNLY, NKG7 NK** FCER1A, CST3 DC **PPBP** Platelet

 $1. QC \longrightarrow 2.$  Clustering  $> 3.$  Cell Typing  $> 4.$  DEG

#### ◆**3.1 DEG (cluster marker)**

#### > pbmc.markers3

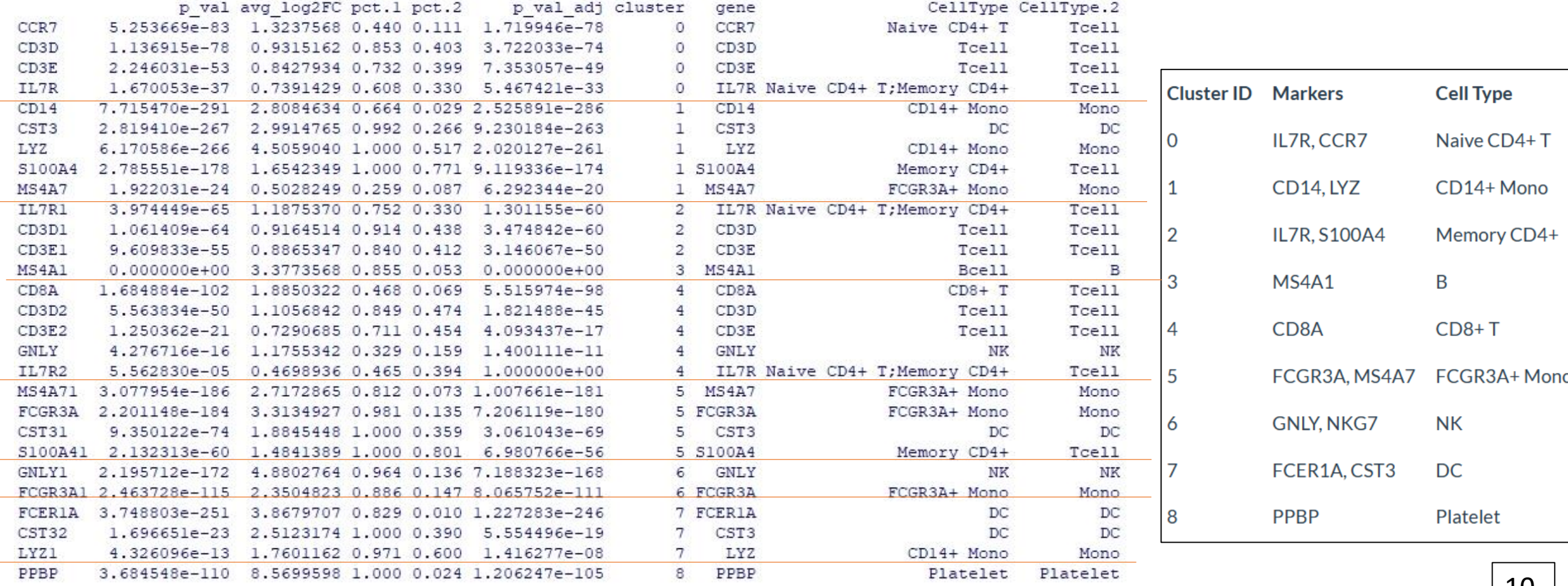

#### ◆**3.1 DEG (cluster marker)**

```
markers<- read.table("MyMarkers.csv",sep=",", header=T,fill=T, quote = "", check.names=F)
head(markers)
```

```
pbmc.markers2<- pbmc.markers[,c(1:7,7,7)]
colnames(pbmc.markers2)[8]<- "CellType"
for(i in 1:dim(markers)[1]){
xx<- pbmc.markers2[,7] %in% markers[i,1]
pbmc.markers2[xx,8]<- markers[i,2]
pbmc.markers2[xx,9]<- markers[i,3]
}
```

```
xx<- pbmc.markers2[,7] %in% markers[,1]
pbmc.markers3<- pbmc.markers2[xx,]
pbmc.markers3
```
write.table(pbmc.markers3,"DEG\_cluster\_marker.txt",sep="\t", row.names=F,col.names=T)

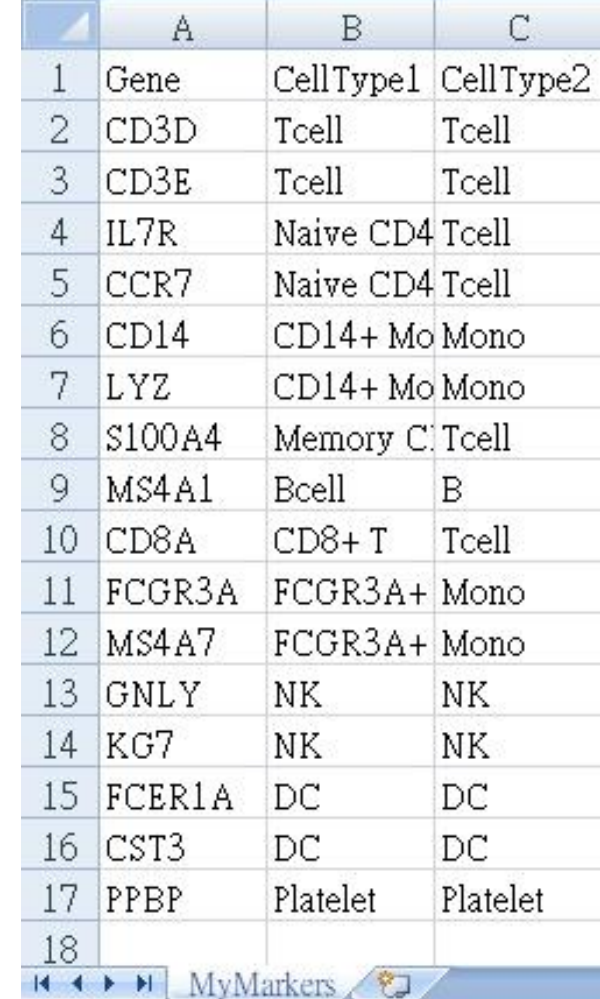

#### ◆**3.2 Cell typing**

celltype<- rep("unknown", length(rownames(pbmc.1@meta.data)) ) celltype[Idents(pbmc.1) %in% c("0")]<- "Naive CD4+ T" celltype[Idents(pbmc.1) %in% c("1")]<- "CD14+ Mono" celltype[Idents(pbmc.1) %in% c("2")]<- "Memory CD4+" celltype[Idents(pbmc.1) %in% c("3")]<- "B" celltype[Idents(pbmc.1) %in% c("4")]<- "CD8+ T" celltype[Idents(pbmc.1) %in% c("5")]<- "FCGR3A Mono" celltype[Idents(pbmc.1) %in% c("6")]<- "NK" celltype[Idents(pbmc.1) %in% c("7")]<- "DC" celltype[Idents(pbmc.1) %in% c("8")]<- "Platelet" pbmc.1@meta.data\$celltype.1<- celltype table(pbmc.1@meta.data\$celltype.1)

saveRDS(pbmc.1, file = "pbmc step2.rds") #new

#### ◆**3.3 plots**

DimPlot(pbmc.1, reduction = "tsne", label = TRUE, group.by="celltype.1")

DimPlot(pbmc.1, reduction = "umap", label = FALSE, group.by="celltype.1")

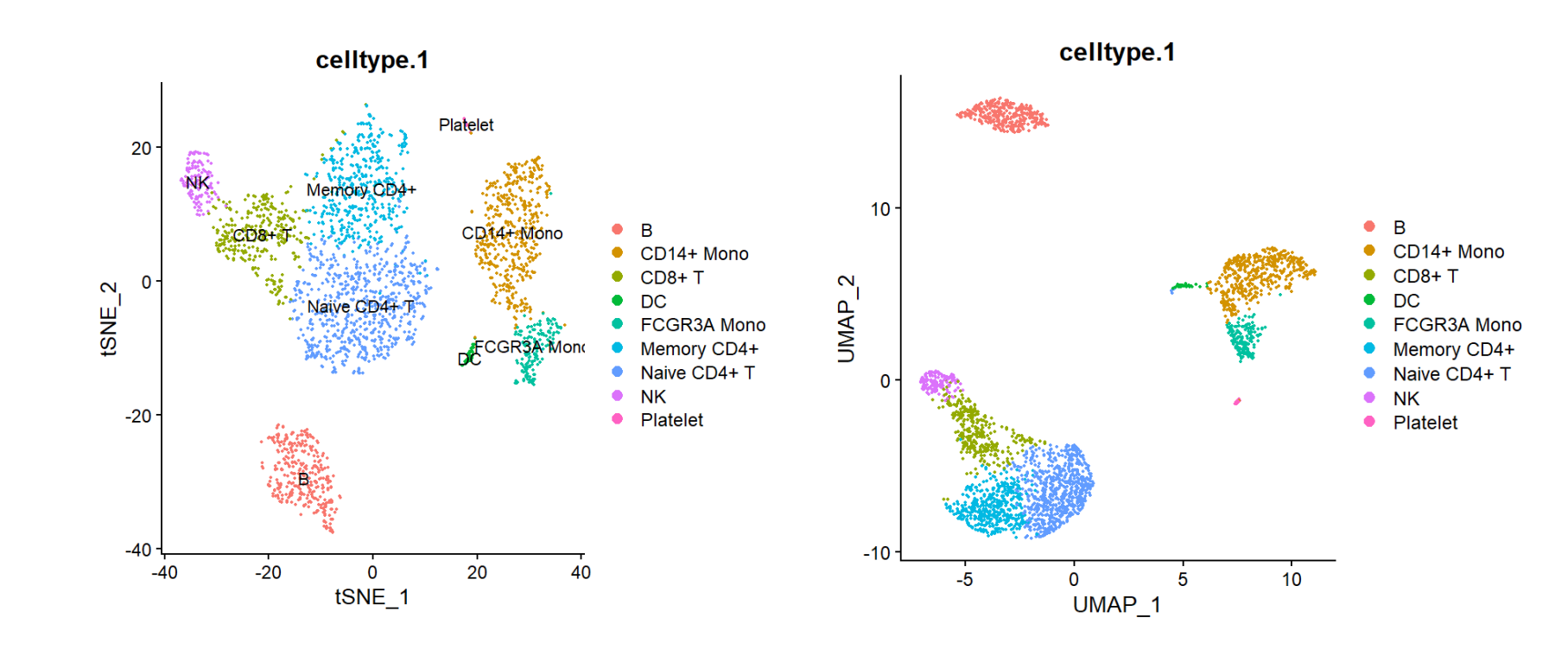

 $1. QC \longrightarrow 2.$  Clustering  $> 3.$  Cell Typing  $> 4.$  DEG

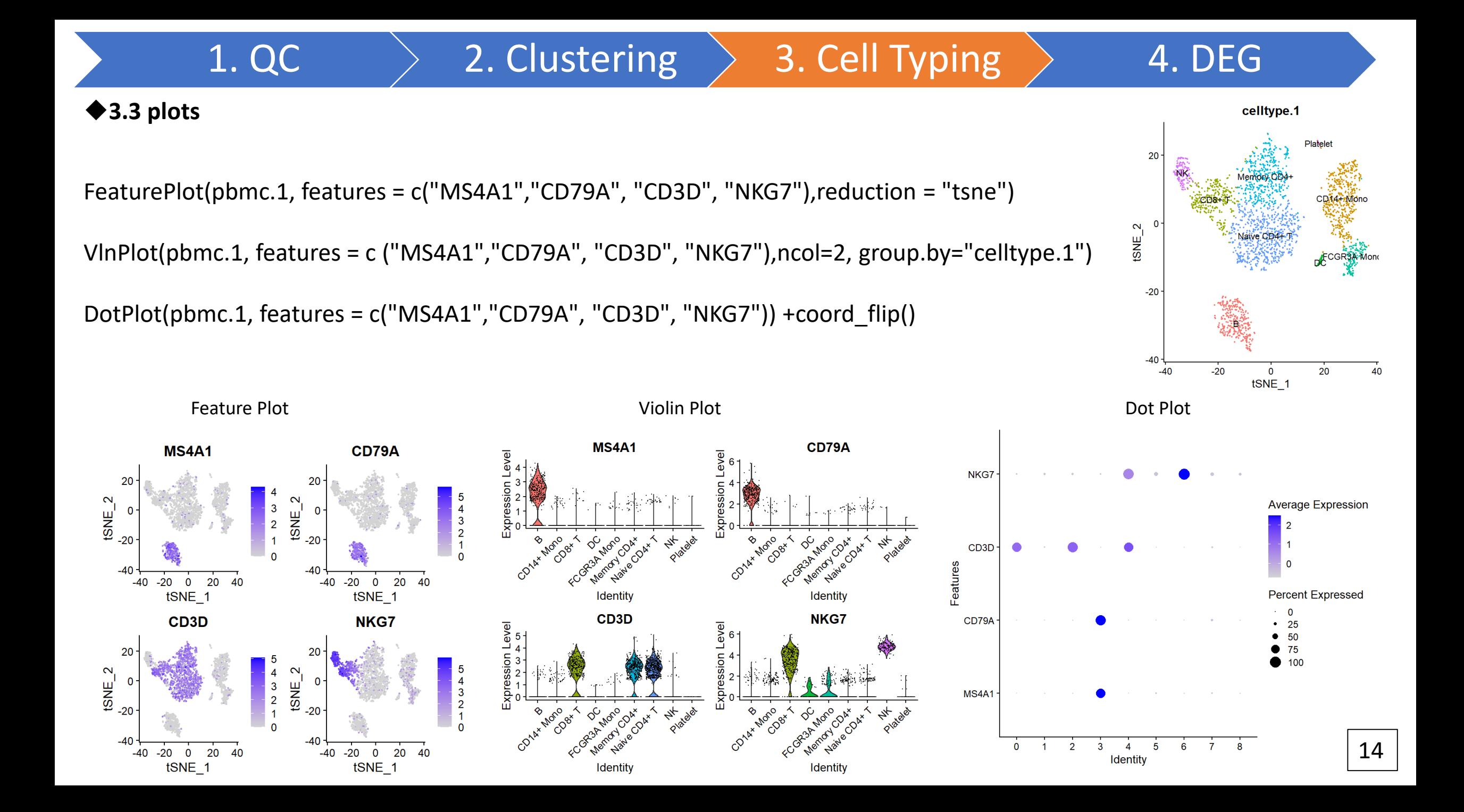

#### ◆**4. DEG**

cellIDs<- rownames(pbmc.1@meta.data)

cell.use1<- cellIDs[pbmc.1@meta.data\$celltype.1=="B"]

cell.use2<- cellIDs[pbmc.1@meta.data\$celltype.1=="CD8+ T"]

pbmc.DEG <- FindMarkers(object =pbmc.1, ident.1=cell.use1, ident.2=cell.use2,

test.use = "wilcox",only.pos = FALSE, min.pct =0.1,logfc.threshold = 0.25)

dim(pbmc.DEG)

head(pbmc.DEG)

write.table(pbmc.DEG,"DEG\_condition.txt",sep="\t", row.names=F,col.names=T)

#### > head (pbmc. DEG)

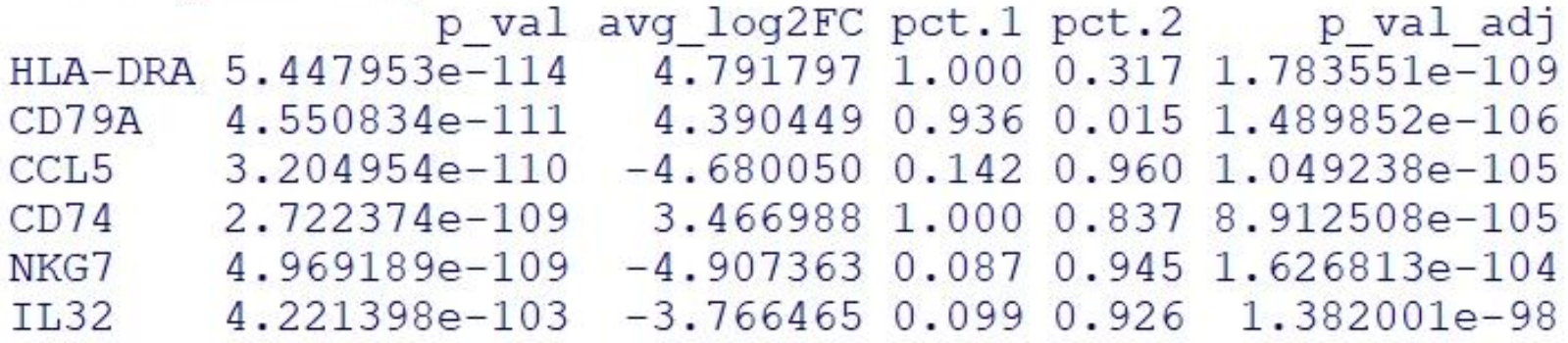

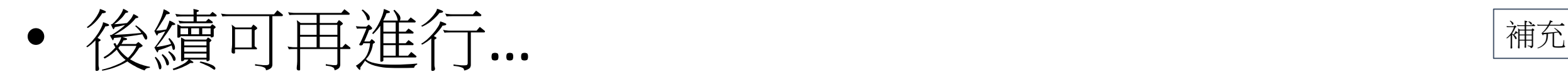

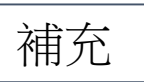

# ➢ **gene set /pathway**

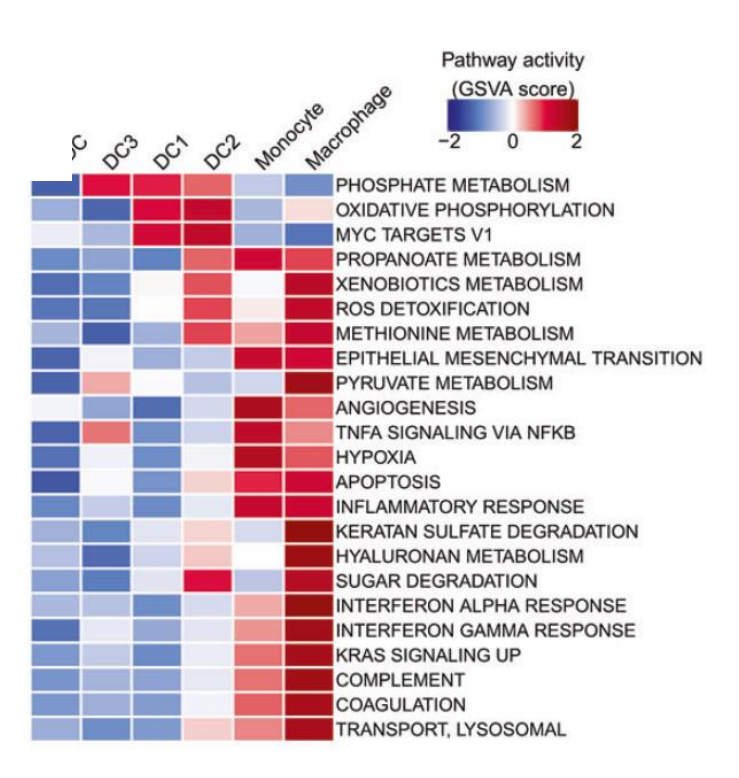

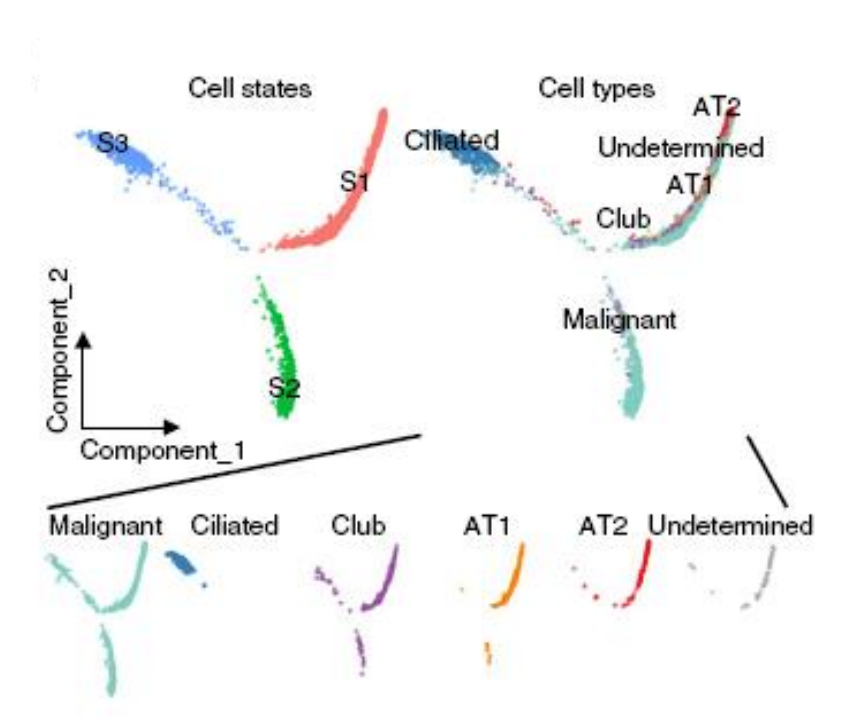

## **analysis** ➢ **Trajectory** ➢ **Cell-cell interaction**

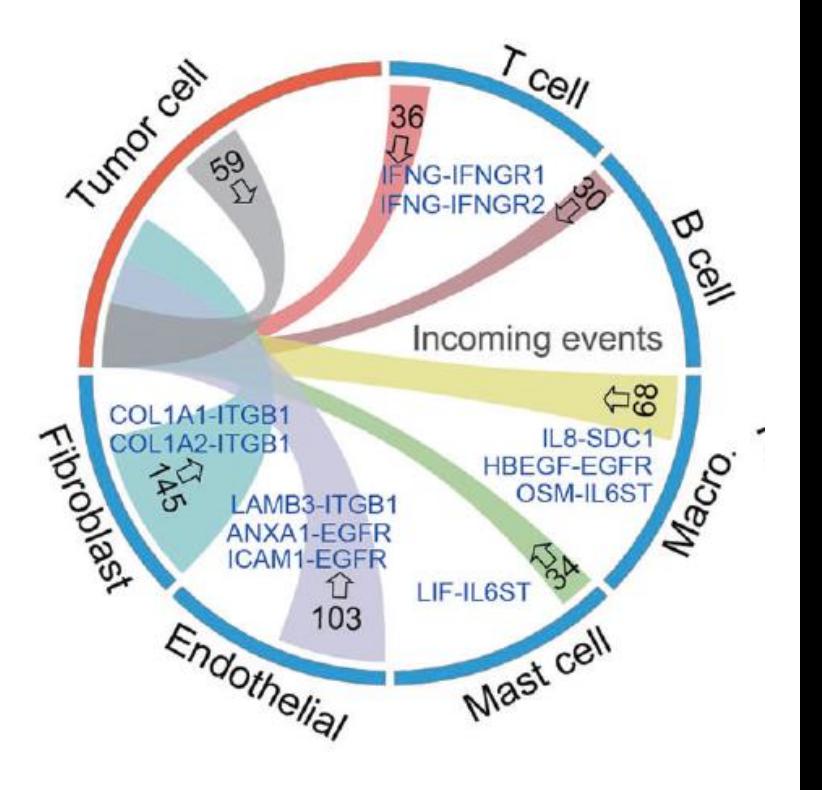

#### **GSVA (gene set variation analysis) monocle Cell Chat Cell Chat Cell Chat**

## Reference

• Tools for Single Cell Genomics

<https://satijalab.org/seurat/index.html>

• Seurat – Guided Clustering Tutorial (2,700 PBMCs)

[https://satijalab.org/seurat/articles/pbmc3k\\_tutorial.html](https://satijalab.org/seurat/articles/pbmc3k_tutorial.html)

END